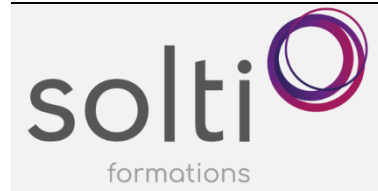

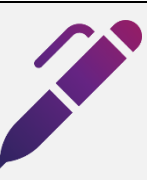

# **Microsoft Excel (Version bureau)**

**Apprivoiser le chiffrier électronique**

#### **Préalable :**

Windows Utilisateur ou équivalent

**Durée : 4 demie-journées** 

**Horaire : 9-11-17-18 janvier de 13h à 16h30**

**Catégorie : A**

#### **Objectifs du cours :**

- Soyez efficace dans la création d'un tableau Excel simple
- Soyez efficace avec les formules de soustraction, somme, multiplication, division
- Soyez efficace dans la présentation et l'impression de votre tableau

## **Méthode pédagogique :**

- Exposés et démonstrations
- Exercices dirigés et individuels

# **Contenu du cours**

## **NOTIONS ÉLÉMENTAIRES DE L'INTERFACE**

#### **Identifier les éléments de l'écran**

- Découvrir la barre de titre
- Découvrir le Ruban et les Onglets Utiliser l'onglet Fichier aussi appelé Mode Backstage
- Découvrir la Zone Nom et la Barre de Formule
- Connaître des notions de base d'une feuille
- Identifier les éléments de la barre d'état

**Découvrir, déplacer et modifier la barre d'outils Accès rapide**

• Annuler ou rétablir les dernières actions

#### **SAISIR DES DONNÉES**

- Reconnaître les types de données
- Saisir, modifier et supprimer des données dans une feuille
- Utiliser la saisie semi-automatique
- Appliquer les raccourcis-clavier d'entrée de donnée
- Insérer des listes de données incrémentées

#### **SELECTIONNER DES DONNÉES**

- Cellules contiguës et non-contiguës
- Colonnes et Lignes
- Appliquer les raccourcis-clavier de sélection
- Cellules vides

#### **METTRE EN FORME DES DONNÉES ET DES CELLULES**

- Définir la police des caractères
- Définir les formats numériques
- Aligner, fusionner et appliquer des retraits à des données aux cellules
- Renvoi à la ligne/Saut de ligne
- Appliquer des bordures et trames de fond aux cellules

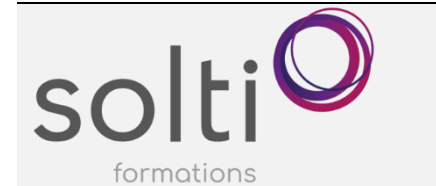

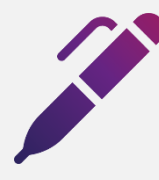

# **Microsoft Excel (Version bureau)**

**Apprivoiser le chiffrier électronique**

#### **COPIER ET DEPLACER DES CELLULES**

- Copier et déplacer des données, des colonnes, des lignes
- Appliquer les raccourcis-clavier de copie et déplacement
- Reproduire la mise en forme des cellules

#### **MANIPULER DES COLONNES, DES LIGNES OU DES CELLULES**

- Modifier la taille des colonnes et des lignes
- Insérer et supprimer des colonnes, des lignes et des cellules
- Masquer des colonnes et des lignes

#### **RECHERCHER ET REMPLACER**

#### **CRÉER DES FORMULES**

- Identifier les caractéristiques des formules et les priorités des calculs
- Saisir une formule
- Additionner des cellules
- Soustraire, multiplier, diviser des cellules
- Recopier des formules
- Saisie automatique de formule par l'utilisation du raccourci-clavier

#### **METTRE EN PAGE LA FEUILLE ACTIVE DU CLASSEUR**

- Utiliser l'aperçu avant impression
- Changer les marges
- Choisir la taille du papier, l'orientation et l'échelle
- Insérer un centrage horizontal et vertical de la feuille
- Insérer et modifier les sauts de page
- En-tête et pied de page
- Numérotation des pages

#### **IMPRIMER LES DONNEES**

• Définir les options d'impression

#### **MANIPULER LES FEUILLES D'UN CLASSEUR**

- Connaitre les Raccourcis-Clavier
- Se déplacer entre les feuilles d'un classeur
- Renommer une feuille
- Changer la couleur d'un onglet
- Afficher plusieurs feuilles d'un classeur
- Regrouper toutes les feuilles d'un classeur
- Entrer des données dans plusieurs feuilles en même temps
- Dissoudre un groupe incluant toutes les feuilles
- Regrouper un nombre restreint de feuilles d'un classeur
- Activer une feuille parmi un groupe restreint
- Dissoudre un regroupement restreint de feuilles
- Insérer une feuille de calcul
- Supprimer une feuille de calcul
- Masquer ou afficher une feuille
- Déplacer une feuille à l'intérieur d'un classeur
- Copier une feuille à l'intérieur d'un classeur

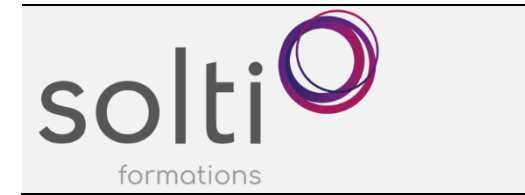

• Déplacer ou copier une feuille vers un autre classeur